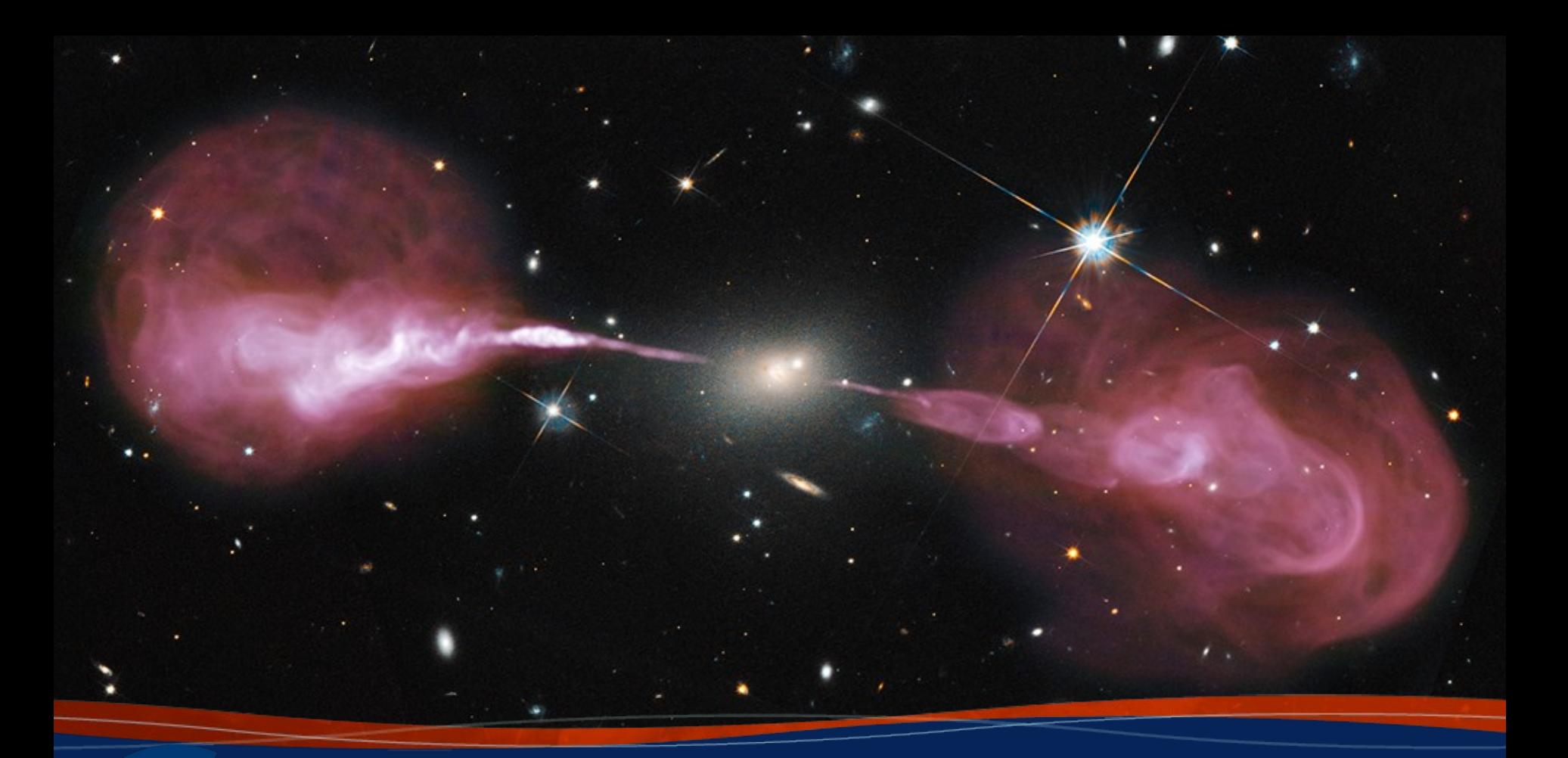

### **CARTA 3: Cube Analysis and Rendering Tool for Astronomy**

**Slides courtesy of Juergen Ott (NRAO)** Anna Kapinska (NRAO)

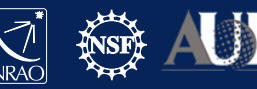

### CARTA

### **Cube Analysis and Rendering Tool for Astronomy**

Project: ASIAA, IDIA, NRAO, U Alberta

Webpage: [https://cartavis.org](https://cartavis.org/)

Github:<https://github.com/CARTAvis>

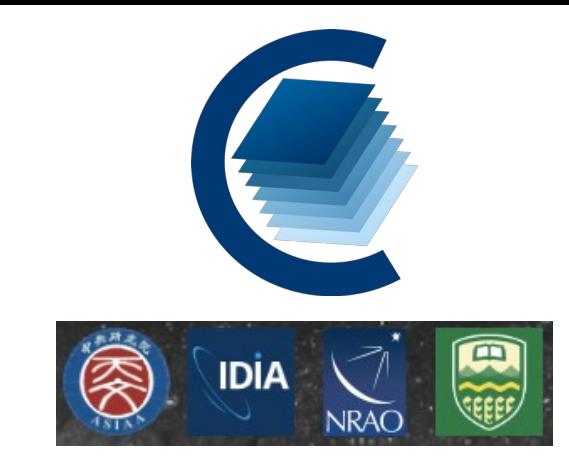

Goal: To build a high performance, versatile image for large data cubes and image in astronomy

Use cases:

- CASA viewer replacement (excluding interactive clean and visibility display)
- Archive interface for images from SKA precursors, ALMA, NRAO SRDP
- Stand alone analysis tool
- Scriptable interface (publication ready images, interaction for analysis)
- Collaborative tool

Current release version 3.0 (release date Aug 23, 2022)

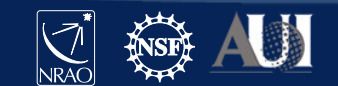

# CARTA architecture

- A focus is on the performance for large datasets (1 TB loads in seconds)
	- Memory efficient image loading
	- Parallelization and GPU-accelerated rendering
	- Progressive and responsive update of spectral profile
	- Tiled image rendering
- Image formats: CASA, fits, gzipped fits, MIRIAD, HDF5 image (cube)
- OS: MacOS, Ubuntu, RHEL
- CARTA is built as a server-client infrastructure, launched separately or in a stand-alone version in a single instance

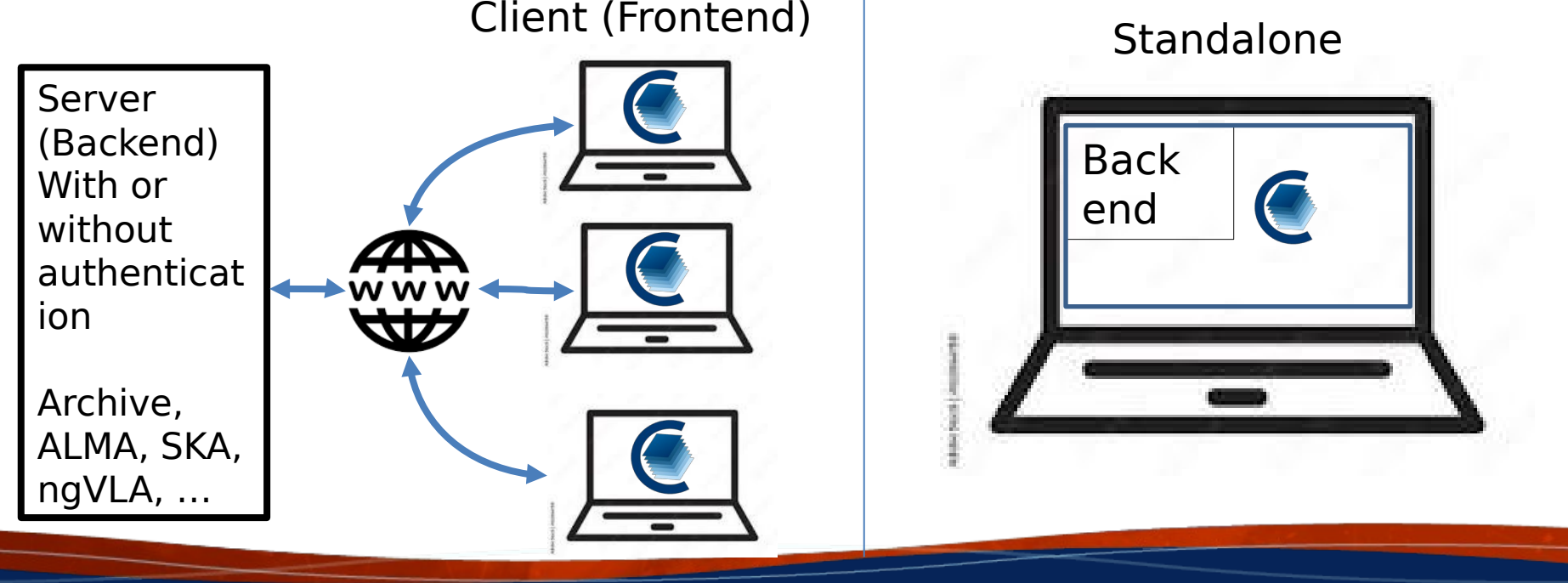

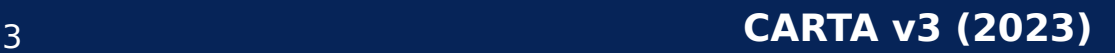

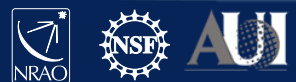

### System Requirements to run CARTA

Two way to run CARTA, see [https://cartavis.org](https://cartavis.org/) "Obtaining CARTA" – run on www server – standalone version (restrictions)

### <https://carta.readthedocs.io/en/latest/> "How to run CARTA?" in Browsers:

Please note that the CARTA GUI is run in the web browser environment. The supported browsers are:

- Google Chrome (tested with v91)
- Firefox (tested with v89)
- Safari (tested with v14.1)

Other browsers might be supported but they are not tested.

#### **Warning**

At the moment, there is a layout issue with the Safari browser, which affect usability and user experience significantly. mac-OS users should try to avoid using Safari to run CARTA.

#### **Note**

CARTA requires WebGL in order to render images properly. WebGL2 is also required to render catalog overlay properly. Please ensure WebGL and WebGL2 are enabled in your browser.

 $\rightarrow$  System/browser must be support webGL  $2.0$ 

 $\rightarrow$  If not, then CARTA widget will pop up, but image display will be single color  $\rightarrow$  Test URL:

<https://get.webgl.org/webgl2/>

May require upgrade or downgrade of video card driver

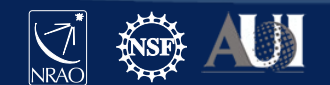

### CARTA Startup – Local

### **1. MacOX installed stand-alone:**

carta (or click the icon in the Applications folder)

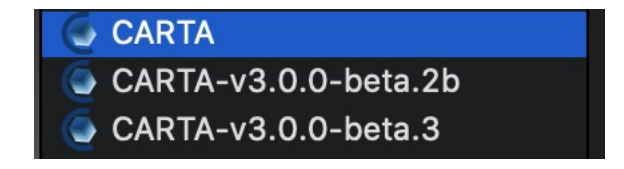

### **2. Linux at NRAO (beta version needs to be downloaded from cartavis.org first):**

### jott@nmpost045 ~> **carta --no\_browser**

CARTA will use the default ephemerides and geodetic data.

[2022-10-11 17:02:20.154] [CARTA] [info] Writing to the log file: /users/jott/.carta/log/carta.log

[2022-10-11 17:02:20.154] [CARTA] [info] /tmp/.mount\_cartaKMLmpa/bin/carta\_backend: Version 3.0.0

[2022-10-11 17:02:20.161] [CARTA] [info] Serving CARTA frontend from /tmp/.mount\_cartaKMLmpa/share/carta/frontend

[2022-10-11 17:02:20.161] [CARTA] [info] Listening on port 3002 with top level folder /, starting folder /users/jott. The number of OpenMP worker threads will be handled automatically.

[2022-10-11 17:02:20.161] [CARTA] [info] CARTA is accessible at **http://10.64.10.145:3002/?token=51cb73f4- 05e1-4423-92eb-9d530b8d8f69**

[2022-10-11 17:02:43.453] [CARTA] [info] 0x15825b0 ::Session (1050442889:1)

[2022-10-11 17:02:43.453] [CARTA] [info] Session 1050442889 [10.64.128.247] Connected. Num sessions: 1

• Copy and paste this URL in your local browser and CARTA will show up

If you launch from your own Linux computer, run the app image directly:

> ./CARTA-v3.0.0-redhat7.AppImage -- no\_browser

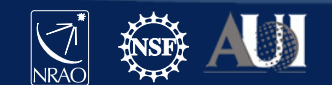

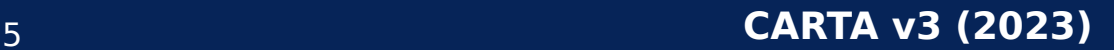

### CARTA Startup – Remote

**Most VNC session will not work! CARTA is developed for high performance and VNC disables this option through the unavailability of webgl. You will see a blank or monochrome image**

Instead:

- Start a VPN session to your remote server or set up a SSH tunnel (NRAO instructions on <https://casadocs.readthedocs.io/en/latest/notebooks/carta.html> )

### **On the remote Linux**

jott@nmpost045 ~> **carta --no\_browser (or** ./CARTA-v3.0.0-redhat7.AppImage -- no\_browser **)**

CARTA will use the default ephemerides and geodetic data.

[2022-10-11 17:02:20.154] [CARTA] [info] Writing to the log file: /users/jott/.carta/log/carta.log

[2022-10-11 17:02:20.154] [CARTA] [info] /tmp/.mount\_cartaKMLmpa/bin/carta\_backend: Version 3.0.0

[2022-10-11 17:02:20.161] [CARTA] [info] Serving CARTA frontend from /tmp/.mount\_cartaKMLmpa/share/carta/frontend

[2022-10-11 17:02:20.161] [CARTA] [info] Listening on port 3002 with top level folder /, starting folder /users/jott. The number of OpenMP worker threads will be handled automatically.

[2022-10-11 17:02:20.161] [CARTA] [info] CARTA is accessible at **http://10.64.10.145:3002/?token=51cb73f4- 05e1-4423-92eb-9d530b8d8f69**

[2022-10-11 17:02:43.453] [CARTA] [info] 0x15825b0 ::Session (1050442889:1)

[2022-10-11 17:02:43.453] [CARTA] [info] Session 1050442889 [10.64.128.247] Connected. Num sessions: 1

• Copy and paste this URL in your local browser

At present only staff has access to VPN at NRAO. To remedy this, NRAO server versions for everyone are considered for the future

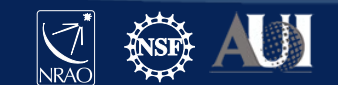

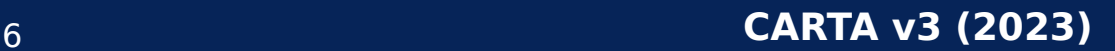

## CARTA Features

### **Viewing:**

- Image rendering with (global) min/max clipping, scaling functions and color maps
- Image panning, zooming, etc.
- Multi-panel
- **Hardcopy**
- Image/region saving
- Image blinking
- Image WCS matching spatially and spectrally
- Contours with different generators, colors, color maps
- Catalog overlays
- Setting of rest frequency
- Vector overlays
- Complex image display
- LEL image arithmetic before display
- Generating computed polarization quantities (eg. linear polarization intensity) of a Stokes cube on the fly
- Setting a new rest frequency when saving a subimage

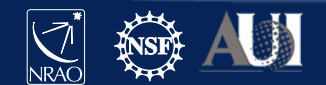

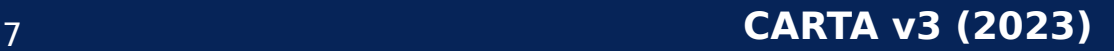

### CARTA Features

### **Tools/Analysis:**

- Regions: rotating box, ellipses, polygons, line, point, polyline
- Spatial (X, Y) and spectral (Z) profiles
- Spectral profiles can convert spectral axis labels (velocity, frequency, wavelength)
- Histogram
- Image/Region Statistics
- Stokes analysis widget
- Moment generator
- pV diagram
- Spectral line labelling
- Spectral smoothing
- Distance measuring tool
- Intensity conversion
- 2D Gaussian fitting of sources in image
- Line and polyline region spectral profiler

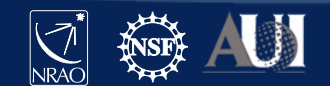

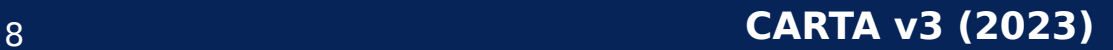

## CARTA Features

### **Other:**

- Server-client infrastructure for remote image access
- Server authentication
- Tiled rendering for performance
- Docking and Preferred layouts and layout saving
- Scripting is under active development

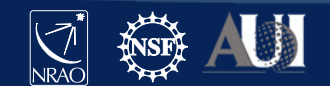

# File loading

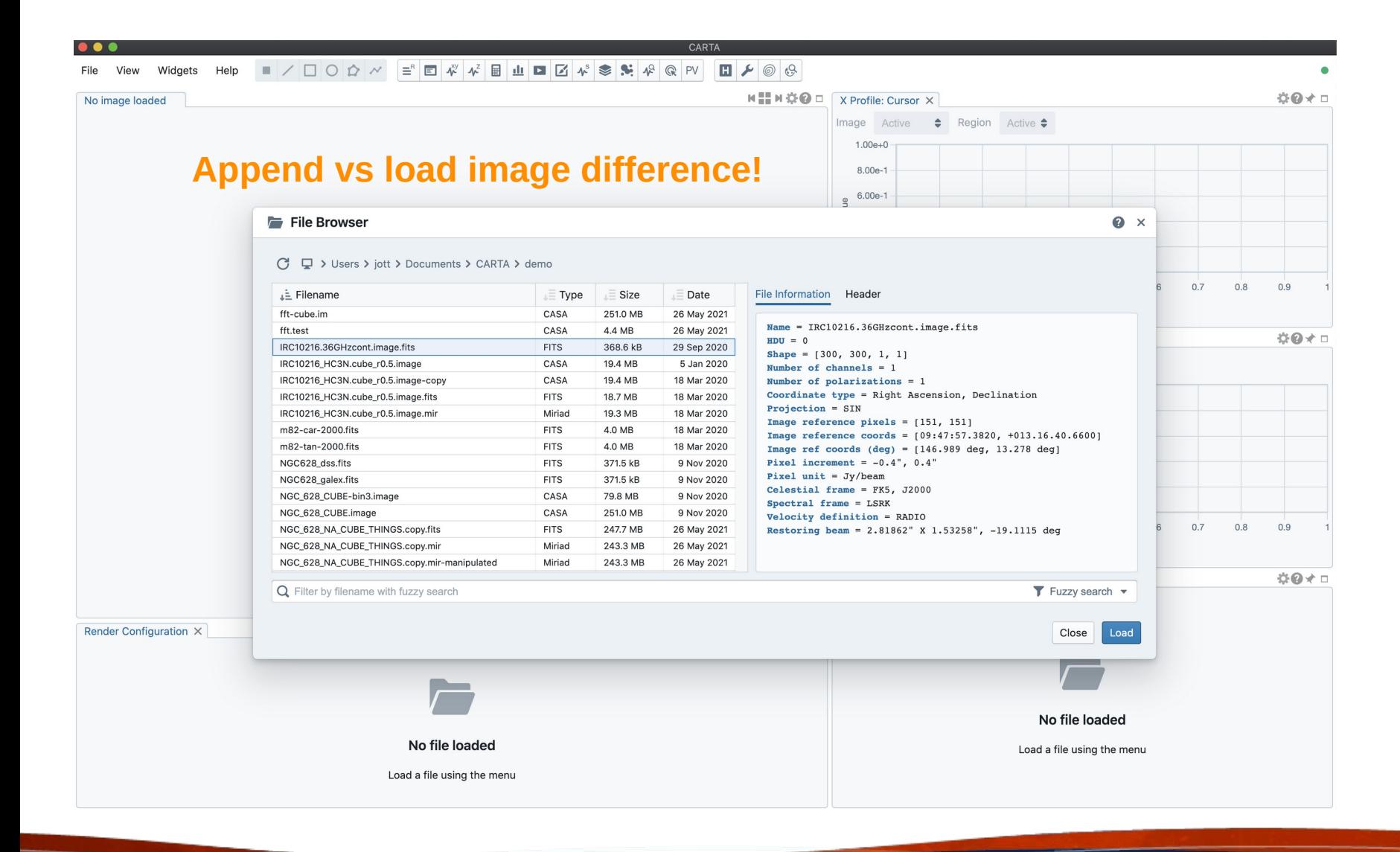

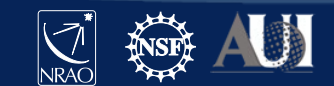

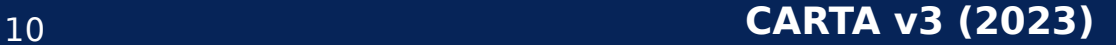

# Help

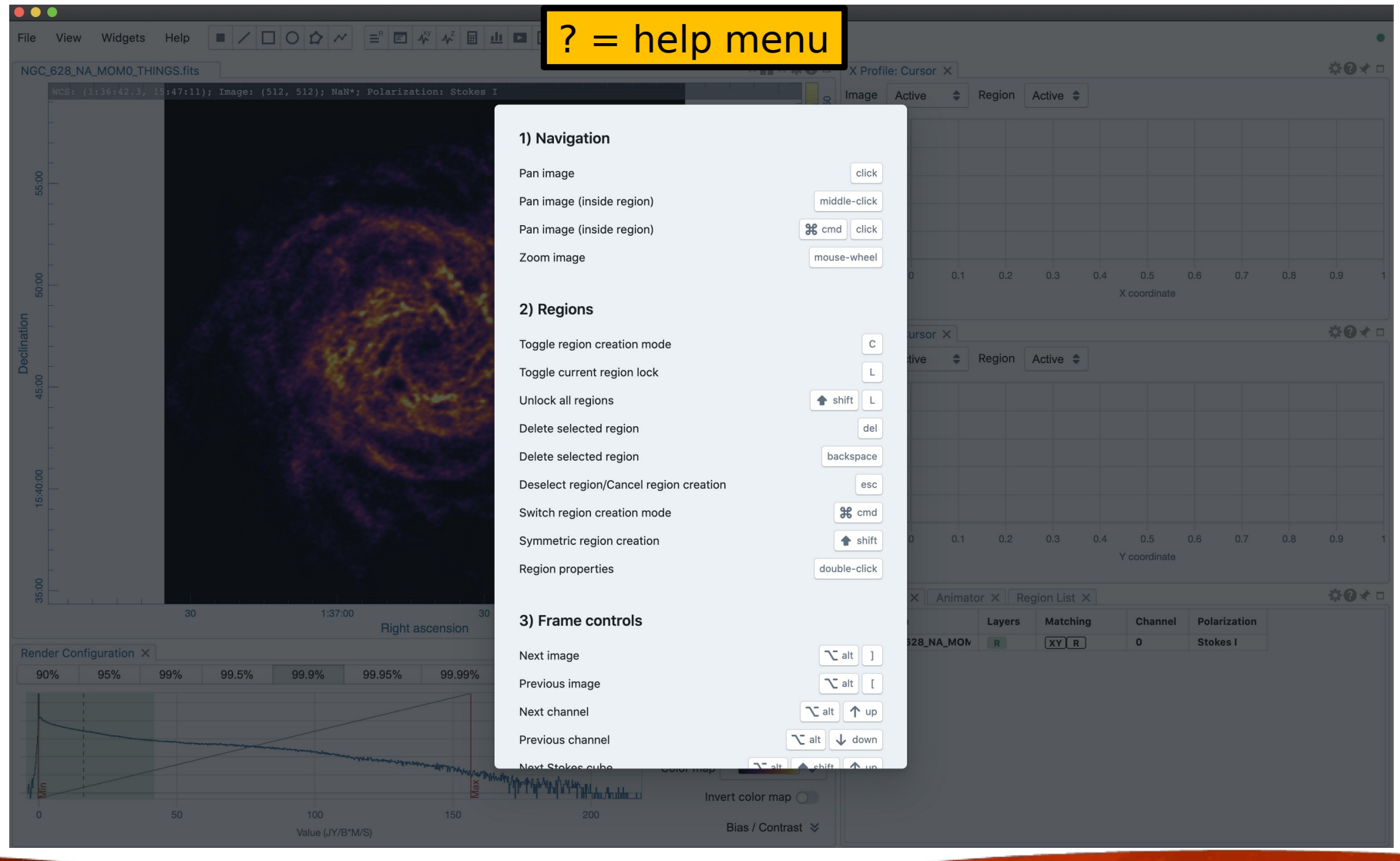

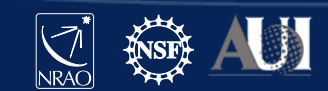

## Help

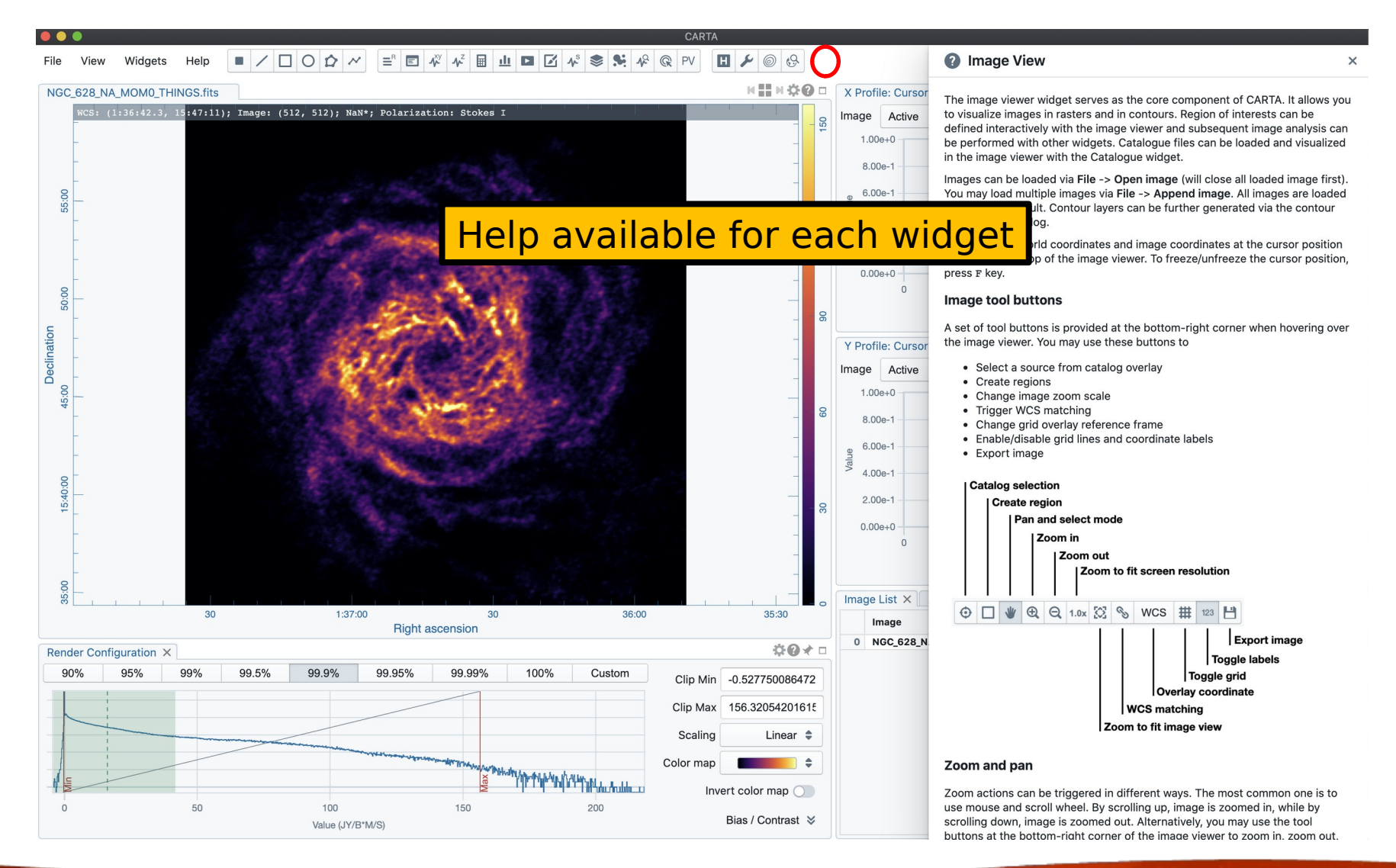

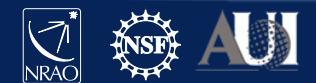

# **Widgets**

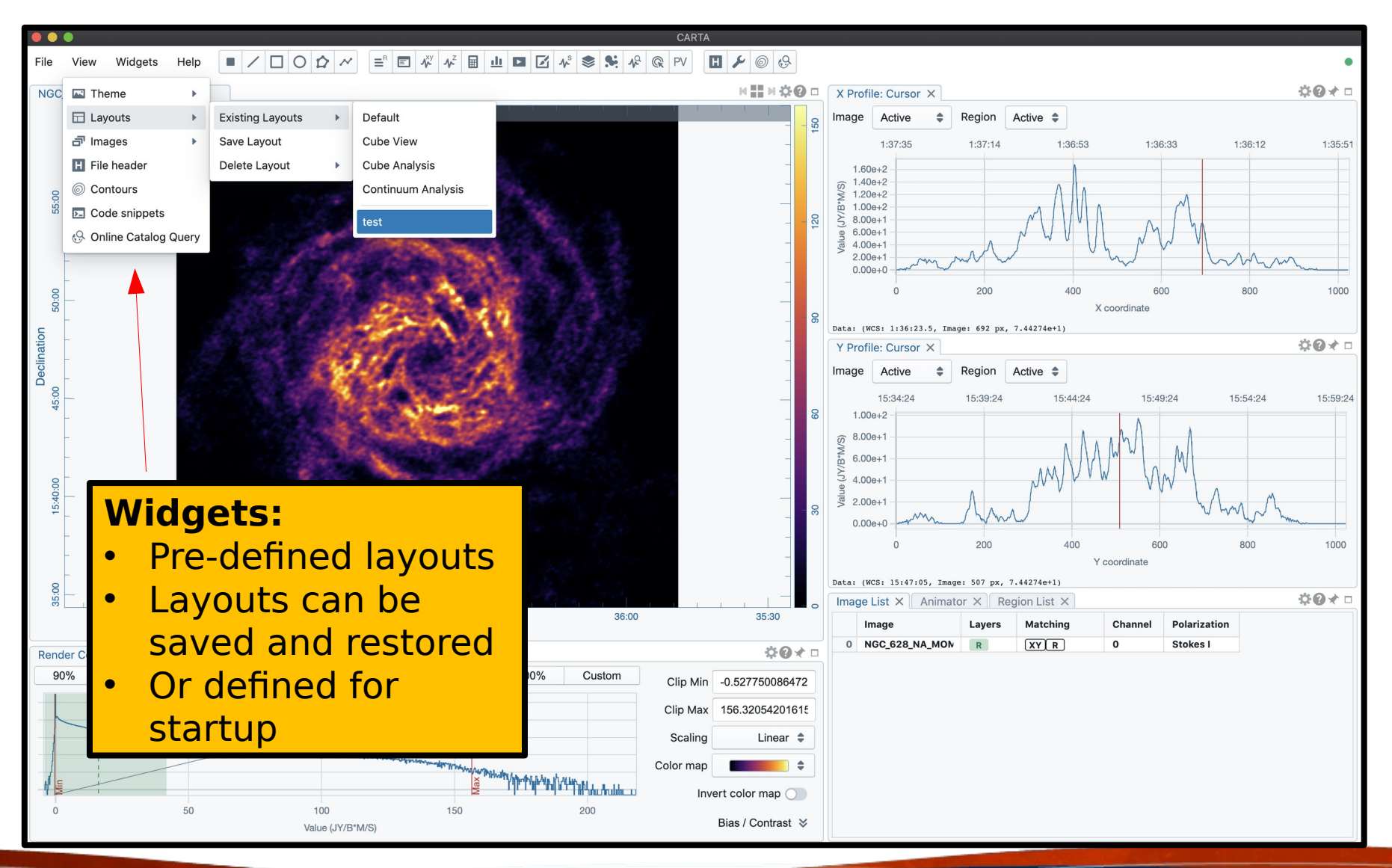

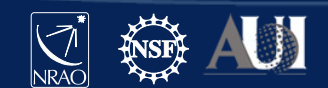

### **Widgets**

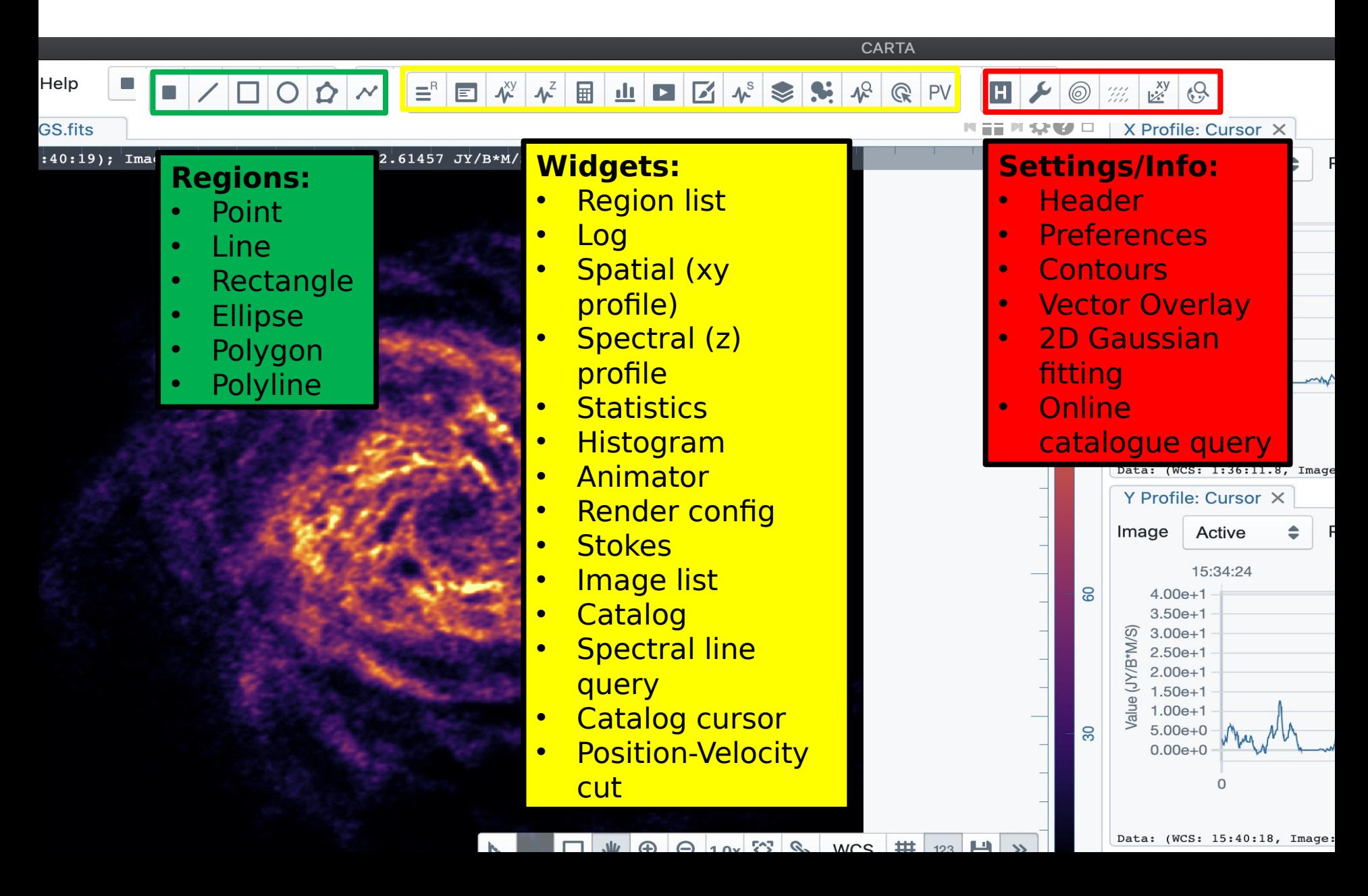

## Image display widget

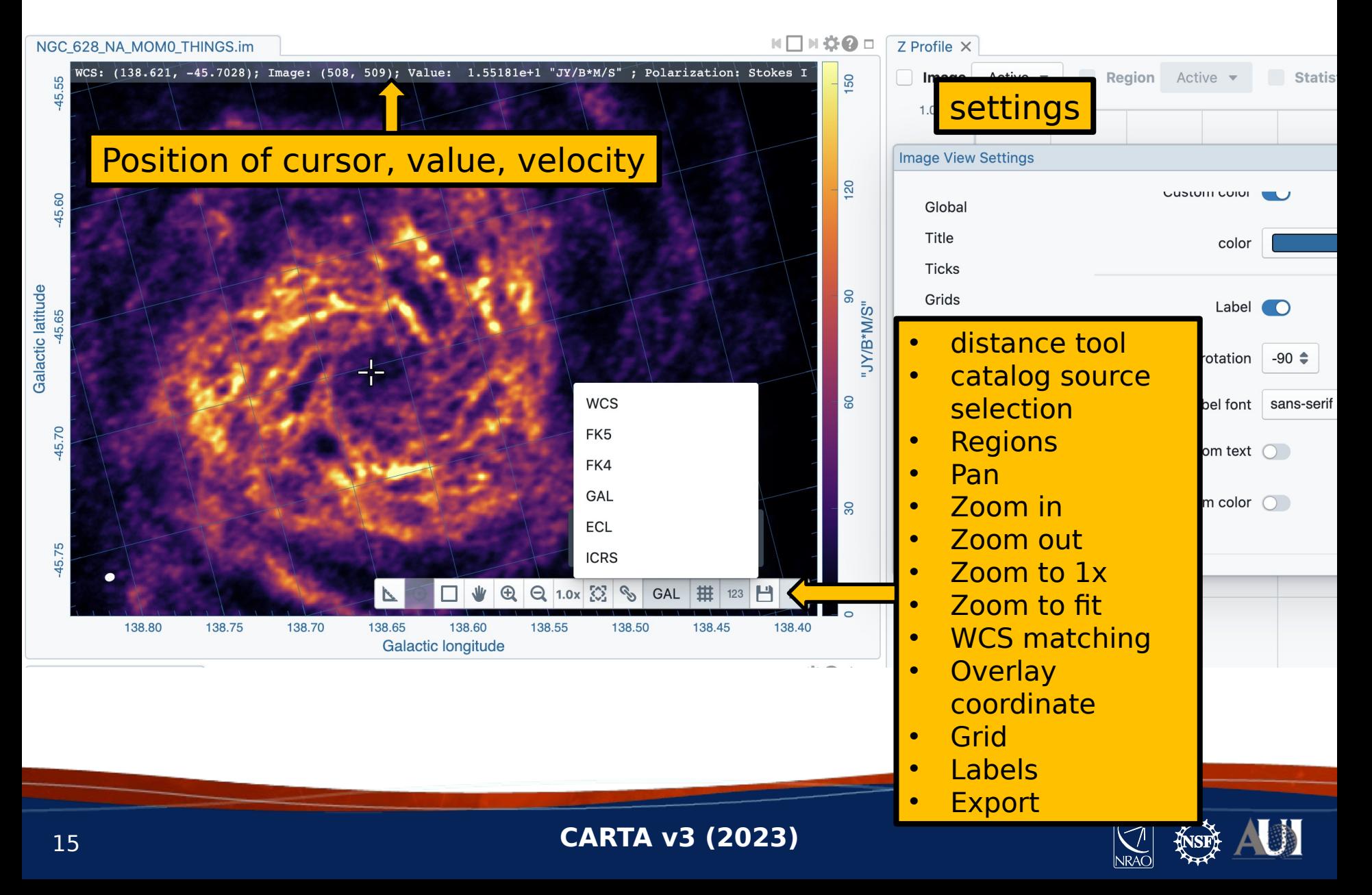

### Distance Measurement

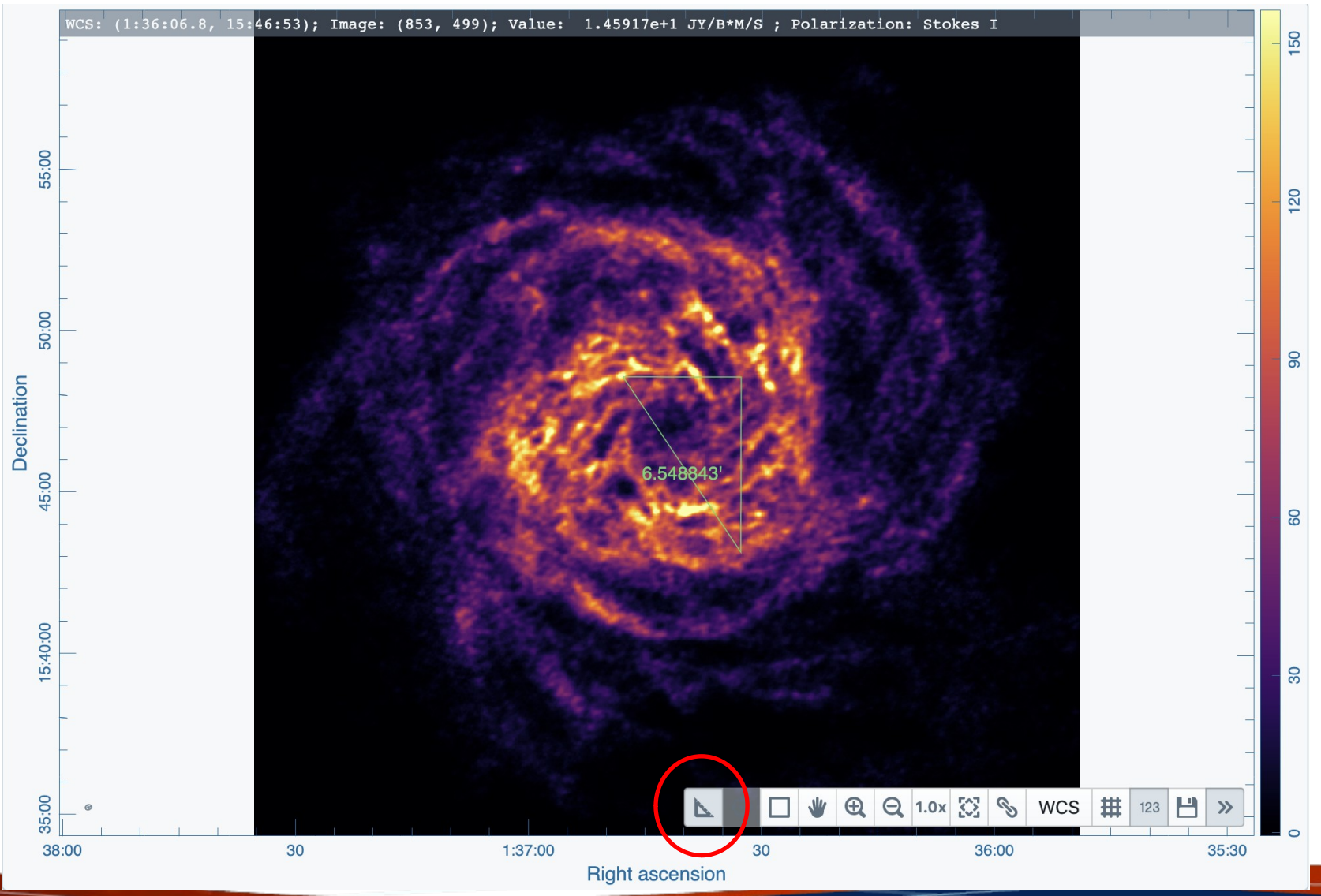

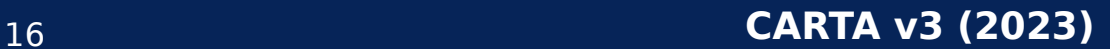

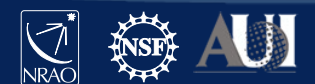

# Image display widget - multipanel

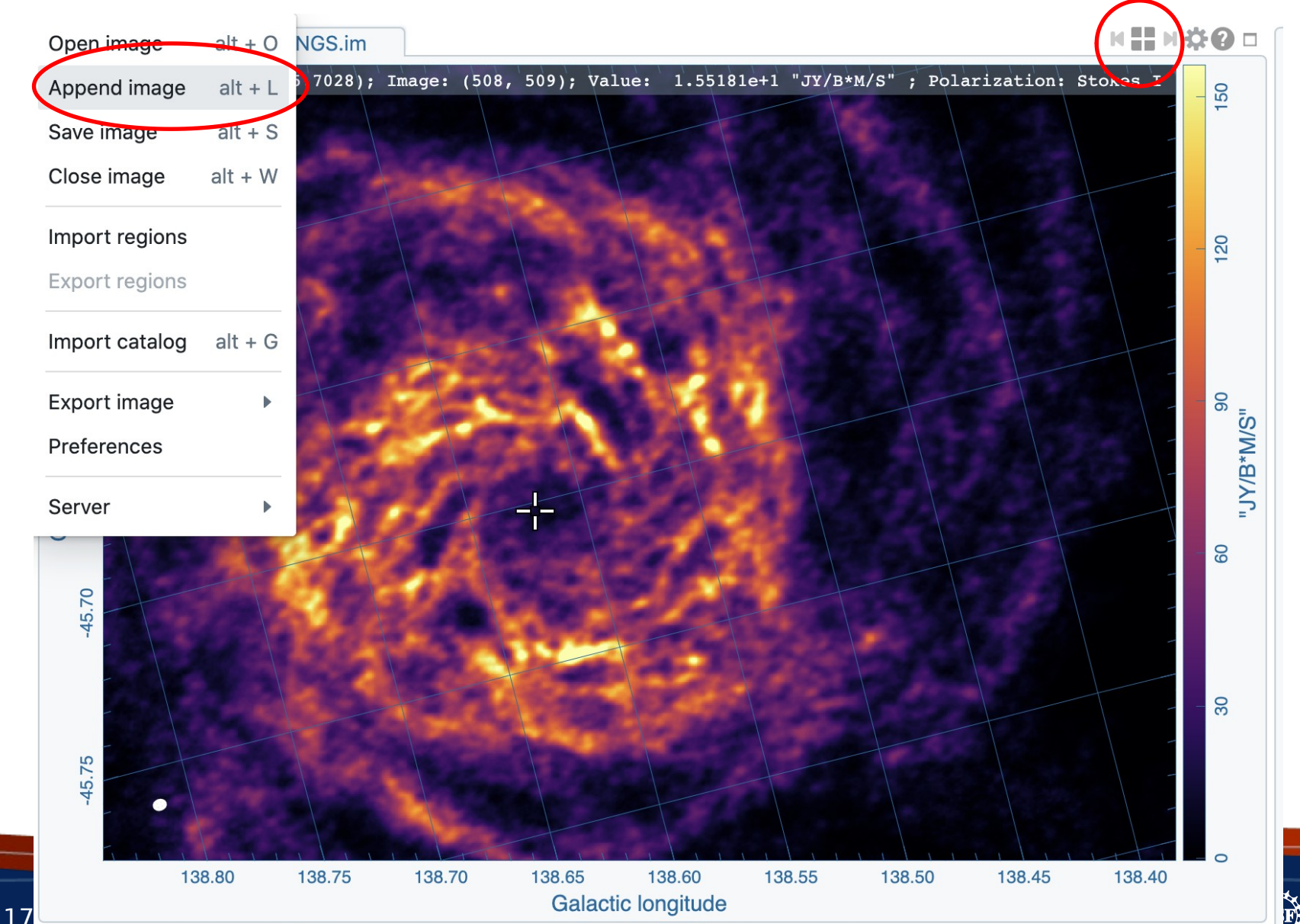

**INKAU** 

### Image display widget - multipanel

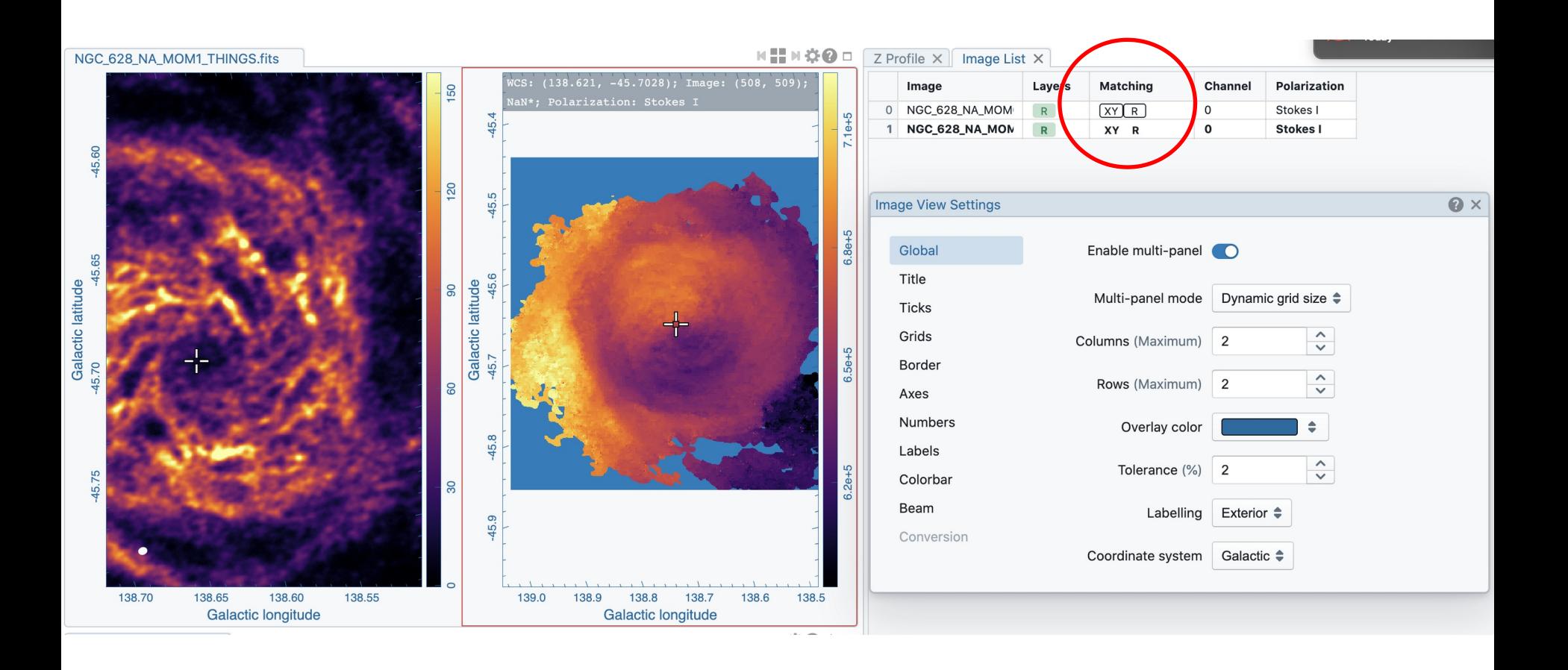

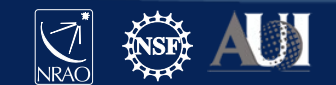

# CARTA – Projection handling

To avoid regridding, WCS matching shifts and rotates the image to the master image. This produces a small error for large fields, only visible in Blinking. But images are projected correctly when overlaid as contours .

Spectral matching: Nearest interpolation

Regions: They project correctly when moving across the sky in different coordinate systems

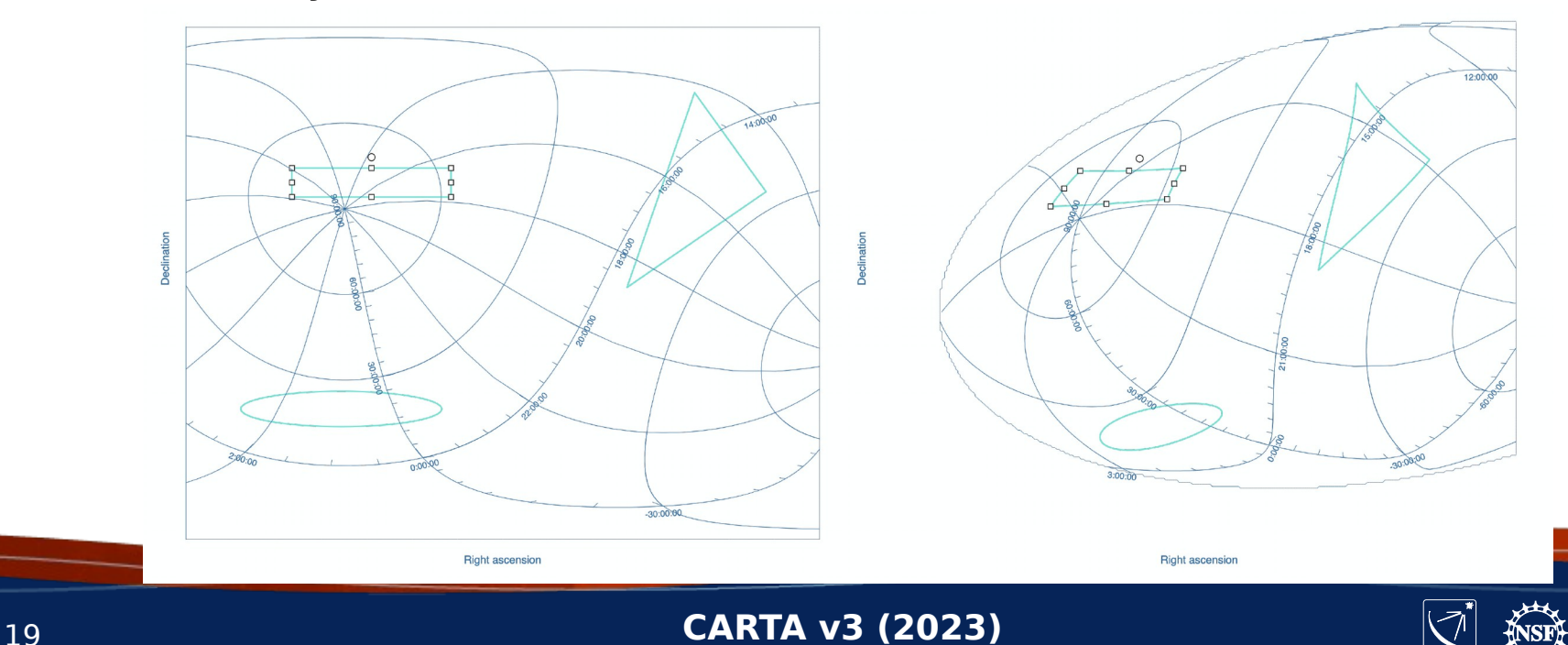

# Regions

Regions can be created (point, line, rectangle, ellipse, polygon, polyline), deleted, rotated, moved, resized. They are properly projected when moved

Save/load in CASA CRTF or DS9 format

Analysis can be done on selected regions (line and polyline for profiles, pV)

139.0

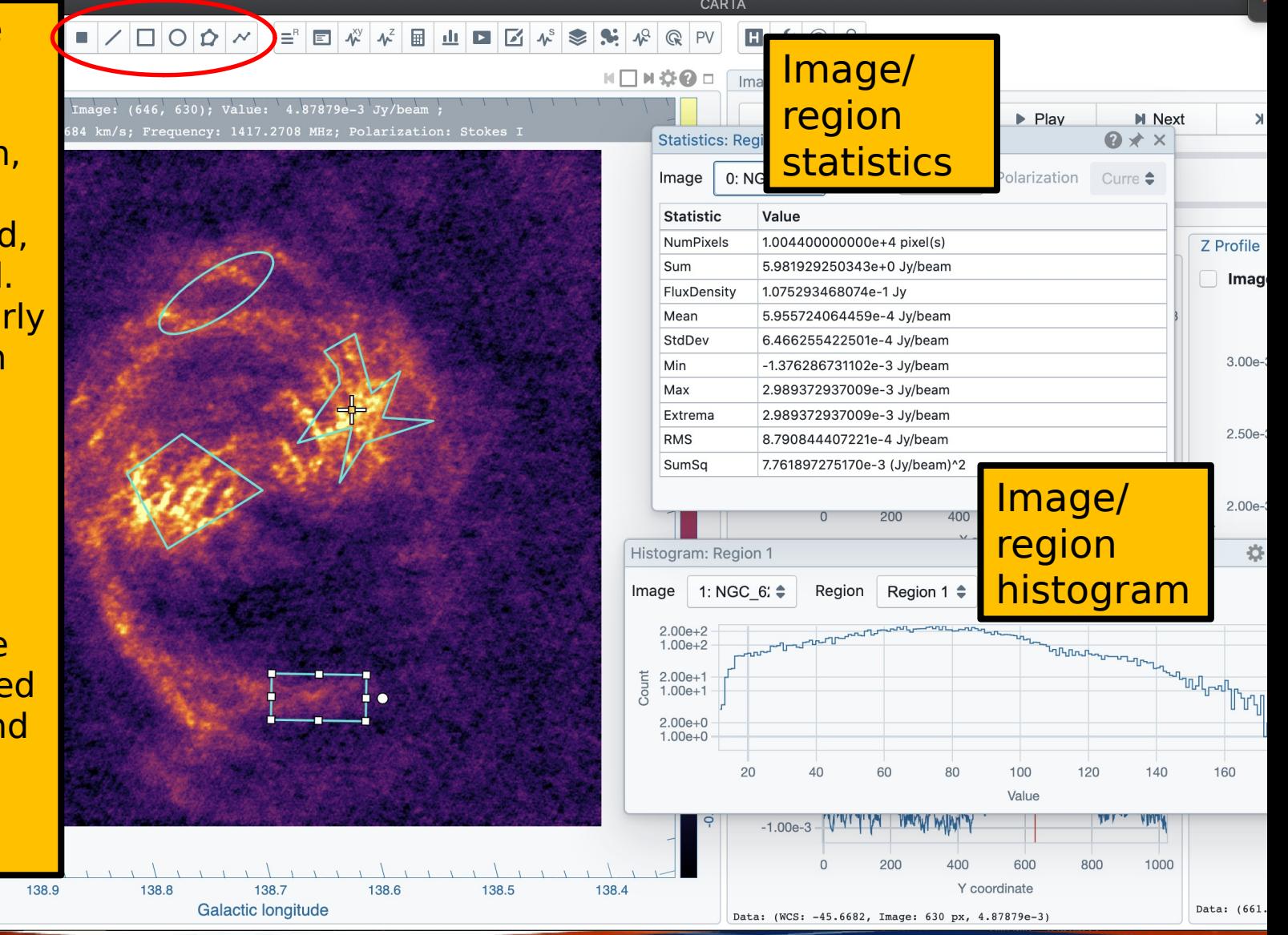

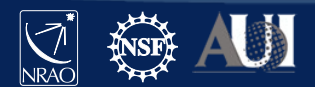

### Set new rest frequency

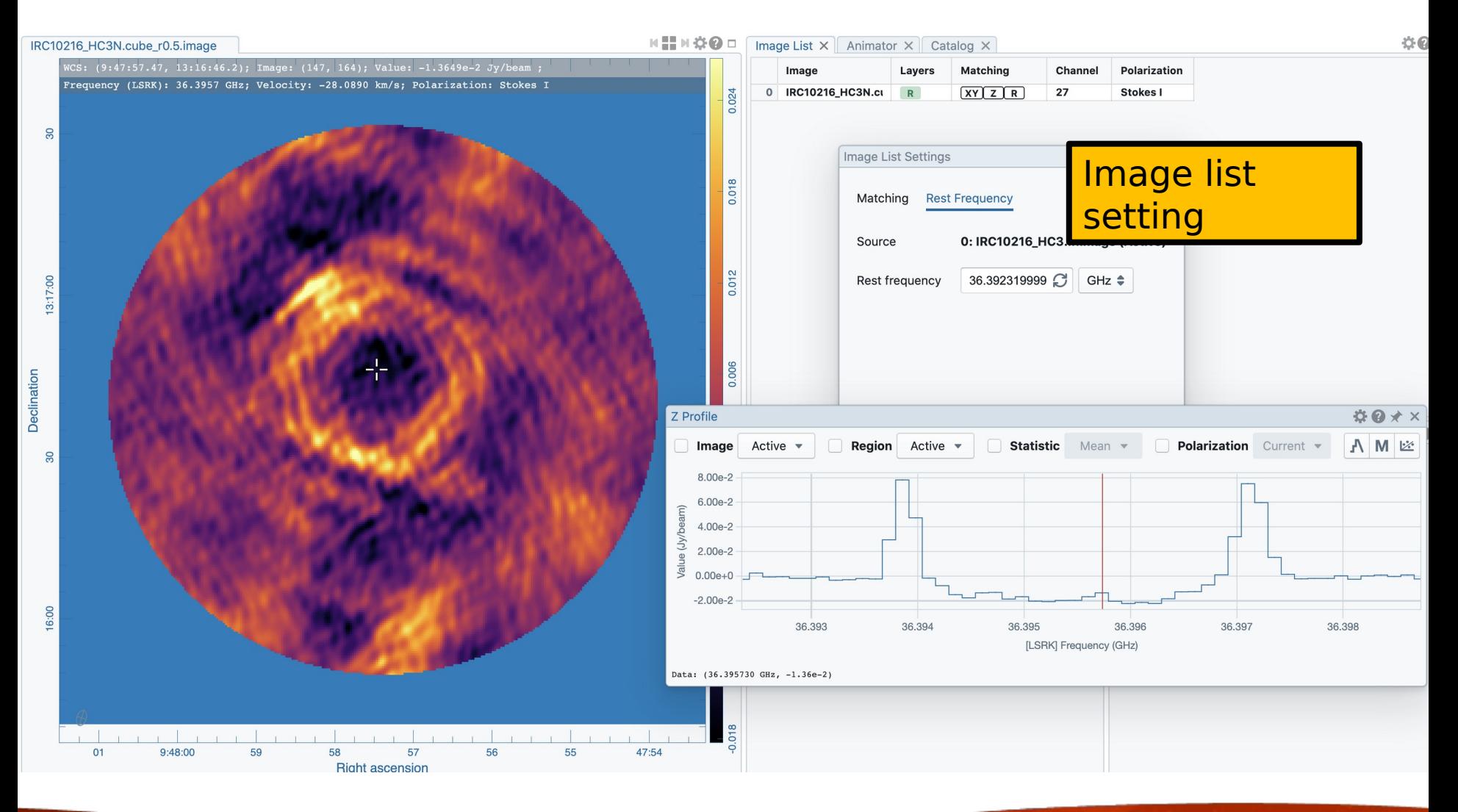

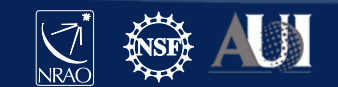

# Saving subimages

#### IRC10216\_HC3N.cube\_r0.5.image

WCS: (9:47:57.47, 13:16:46.2); Image: (147, 164); Value: -1.3649e-2 Jy/beam Frequency (LSRK): 36.3957 GHz; Velocity: -28.0890 km/s; Polarization: Stokes I

 $\overline{30}$ 13:17:00 Declination  $\overline{30}$  HHH ☆ O □ [Image

### Select portion of image (assign new rest frequency if desired)

File Browser

C  $\Box$  > Users > jott > Documents > CARTA > demo

 $\circ$ 

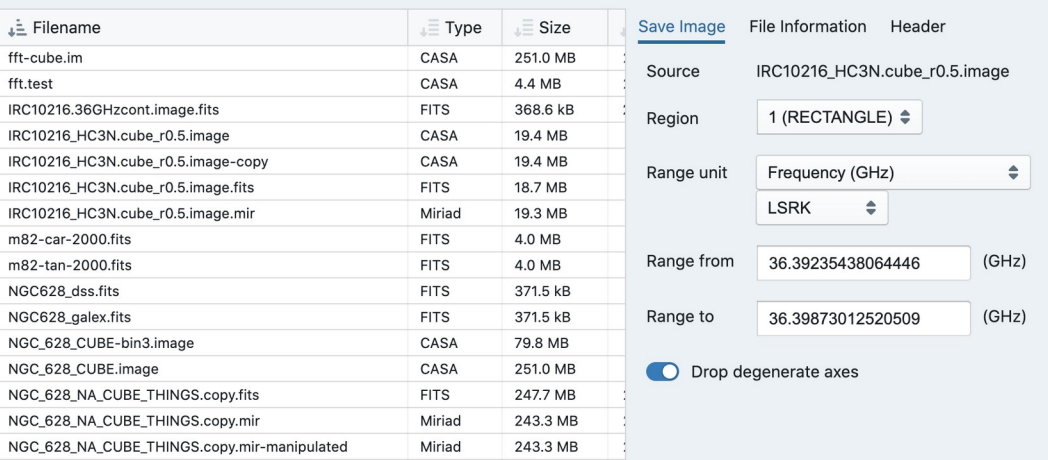

Save

Close

IRC10216\_HC3N.cube\_r0.5.image

47:54

No catalog file loaded

Load a catalog file using the menu

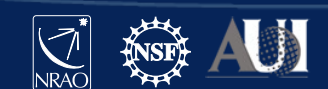

No catalog file loaded

Load a catalog file using the menu

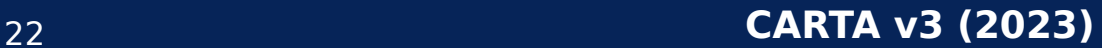

a carried and

9:48:00

59

58

56

57 **Right ascension**  55

 $01$ 

16:00

 $\Leftrightarrow$ 

 $\bullet$ 

### Contours

### Match the coordinates for multiple images

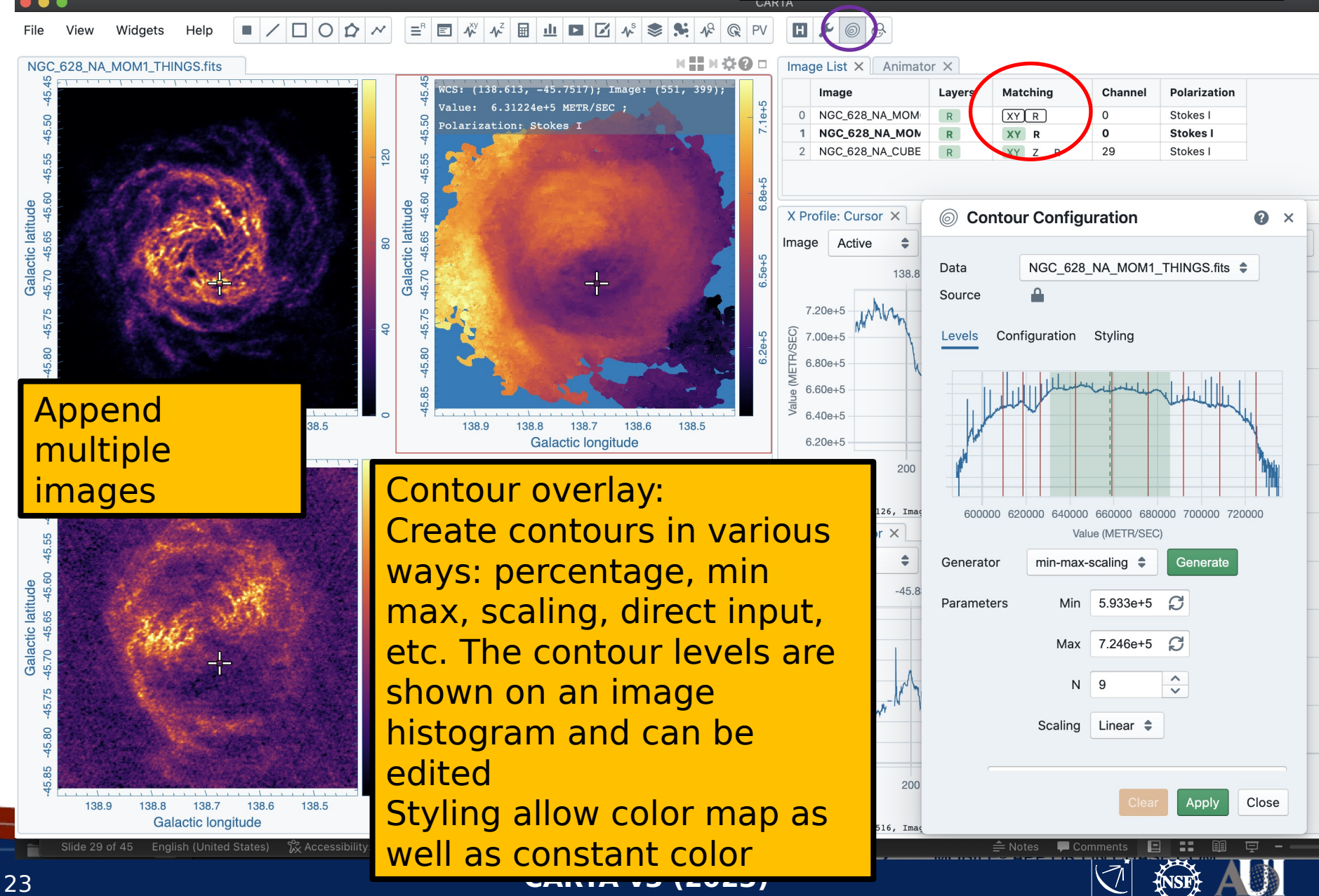

# Contours

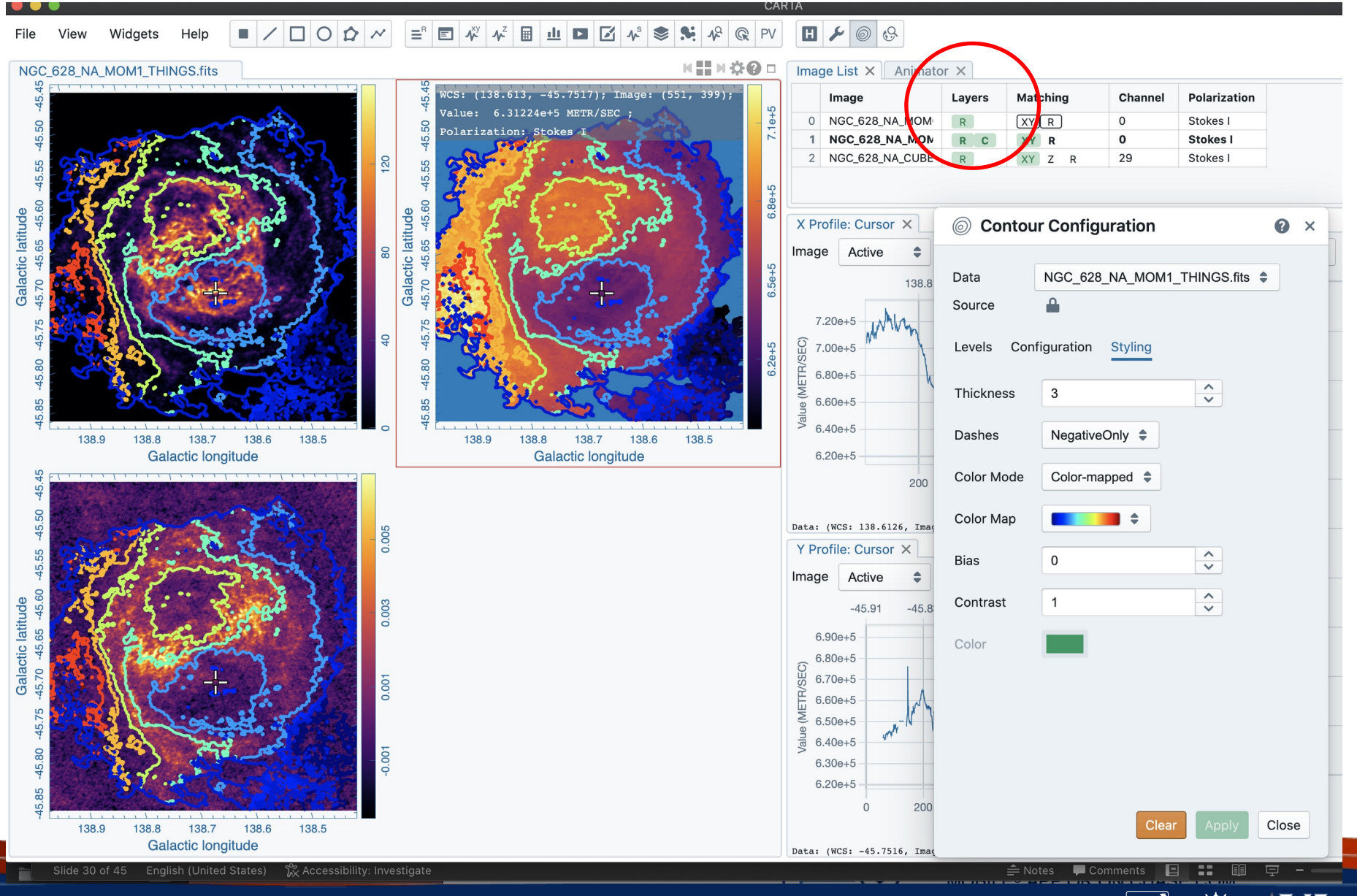

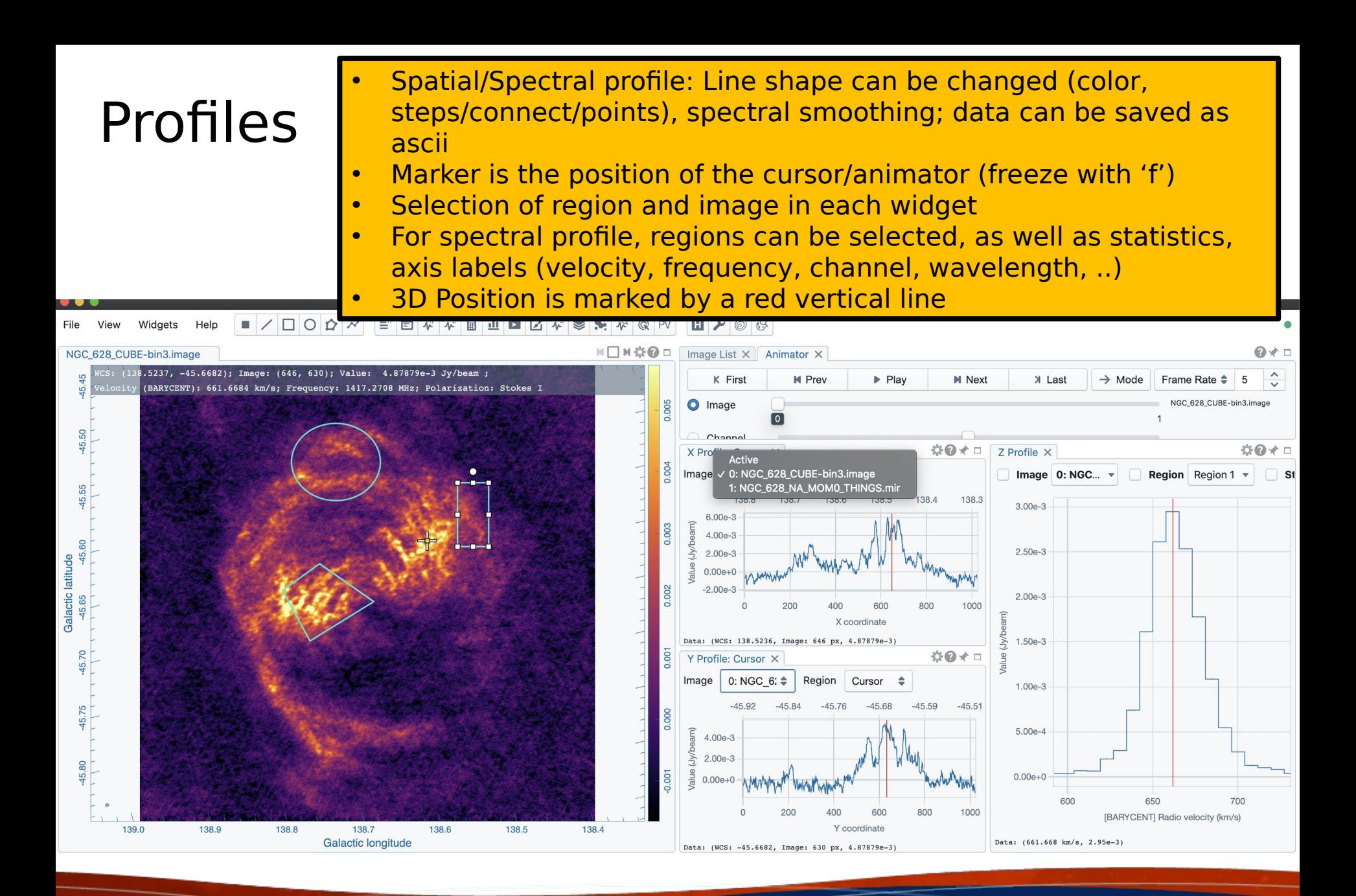

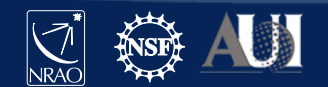

### Spectral smoothing

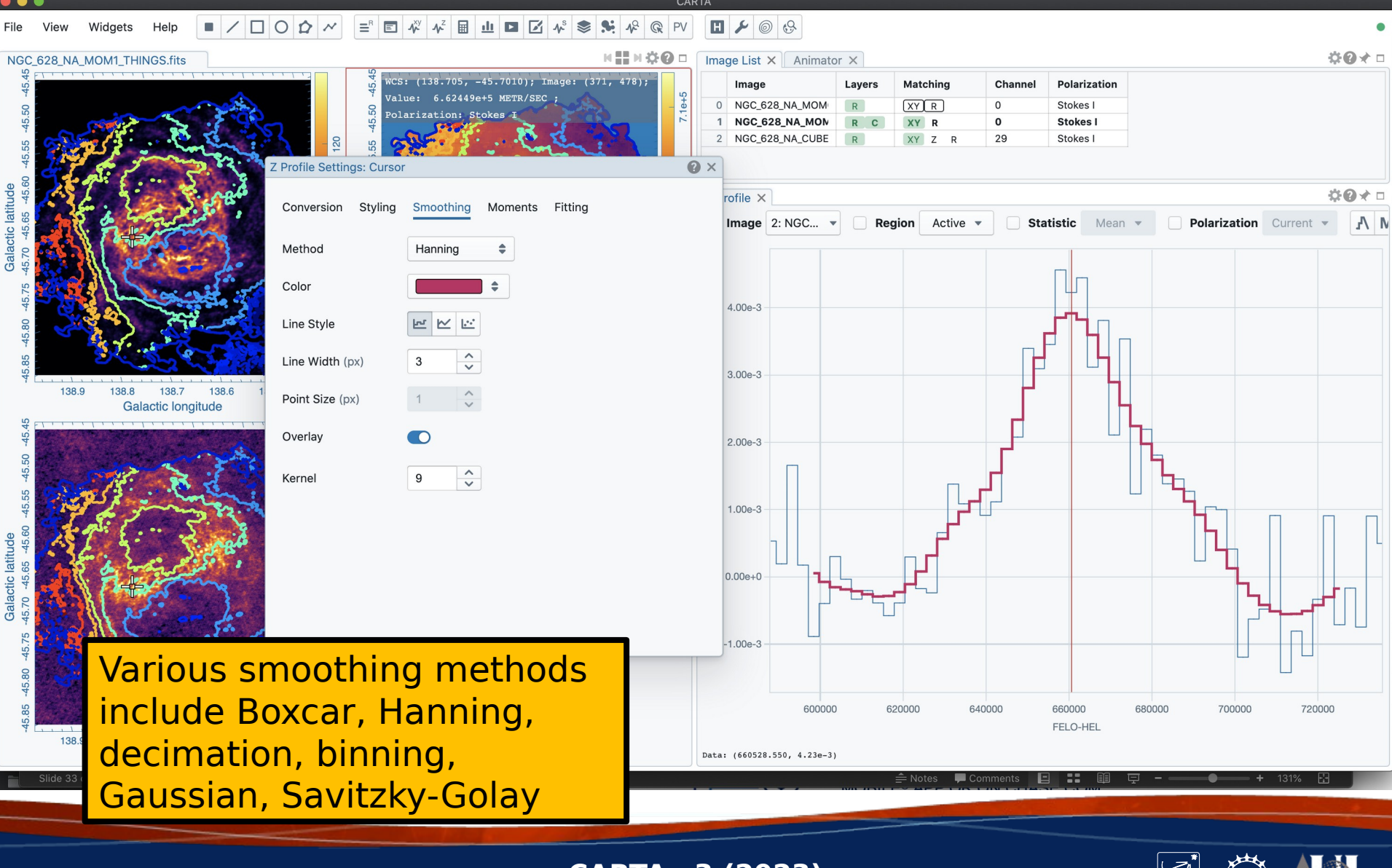

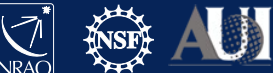

### Moment maps

### Spectral selection can be done interactively, including clip. Images can be saved

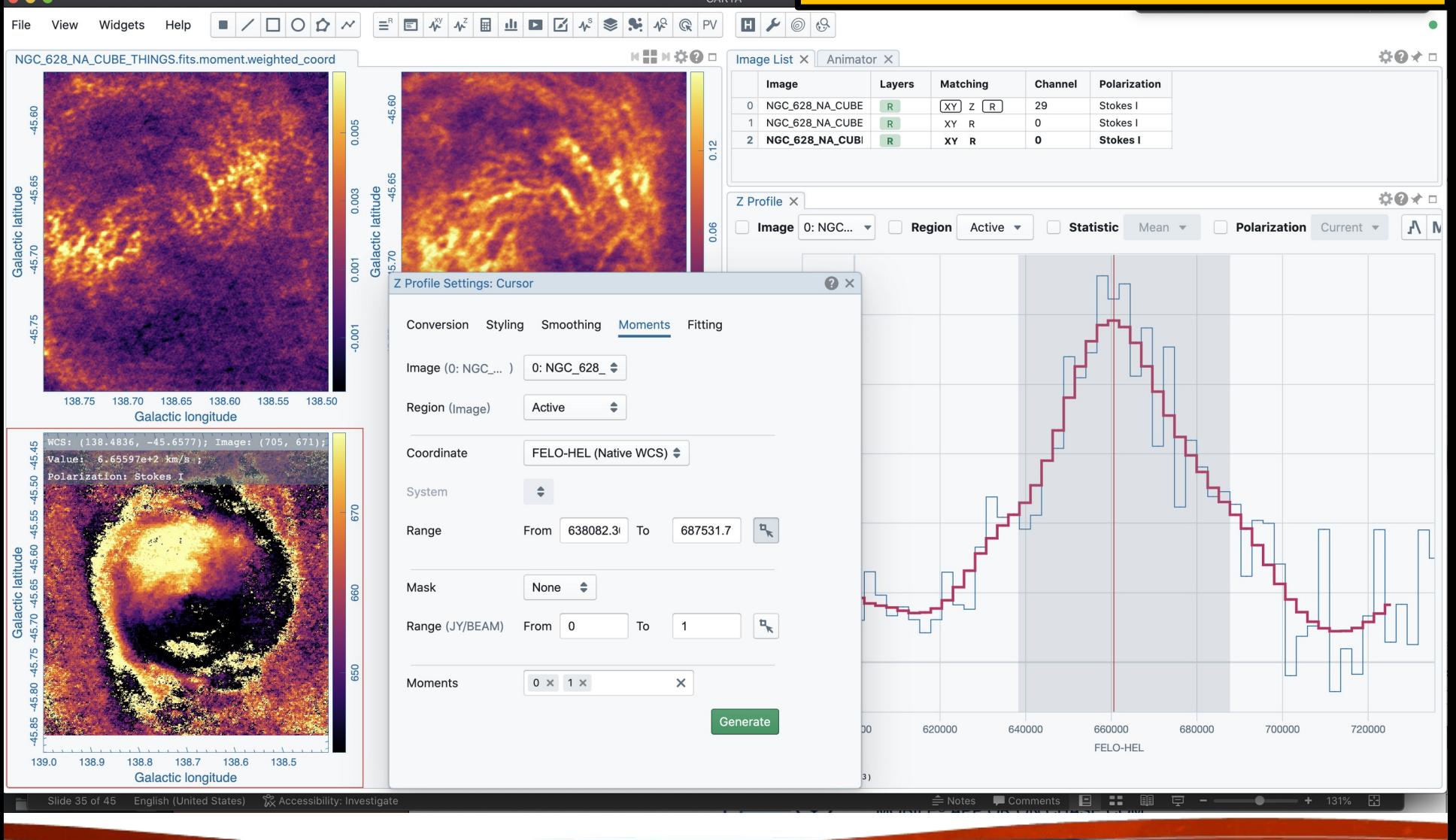

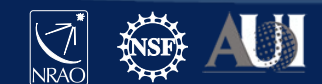

## Spectral line labeling Based on splatalogue, select

### line strength, frequency range and redshift

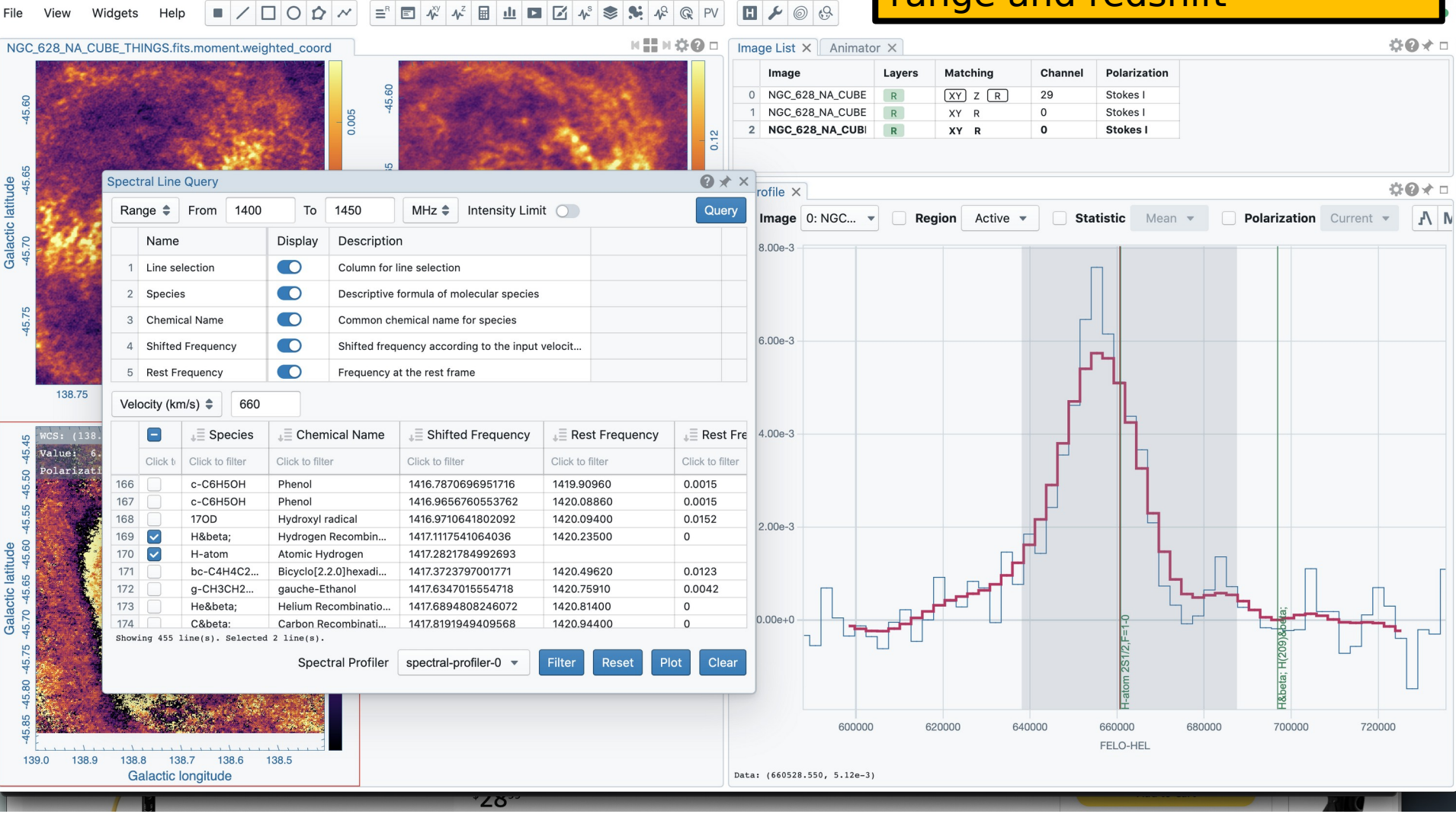

![](_page_27_Picture_3.jpeg)

![](_page_27_Picture_4.jpeg)

![](_page_28_Figure_0.jpeg)

![](_page_28_Picture_1.jpeg)

![](_page_28_Picture_2.jpeg)

## CARTA – Stokes Analysis Widget

![](_page_29_Figure_1.jpeg)

![](_page_29_Picture_2.jpeg)

![](_page_30_Figure_1.jpeg)

![](_page_30_Picture_2.jpeg)

![](_page_31_Figure_1.jpeg)

![](_page_31_Picture_2.jpeg)

![](_page_32_Figure_1.jpeg)

![](_page_32_Picture_2.jpeg)

![](_page_33_Figure_1.jpeg)

![](_page_33_Picture_2.jpeg)

# Python scripting in progress

![](_page_34_Picture_13.jpeg)

![](_page_34_Picture_2.jpeg)

### Vector field rendering

![](_page_35_Figure_1.jpeg)

![](_page_35_Picture_2.jpeg)

### 2D Gaussian Fitting

![](_page_36_Figure_1.jpeg)

![](_page_36_Picture_2.jpeg)

### LEL image loading (mathematical expressions)

![](_page_37_Picture_12.jpeg)

![](_page_37_Picture_2.jpeg)

### Generation of polarization products (Pint, PA)

![](_page_38_Figure_1.jpeg)

![](_page_38_Picture_2.jpeg)

### Line and Polyline spatial profiles

![](_page_39_Figure_1.jpeg)

![](_page_39_Picture_2.jpeg)

### SRDP image archive

![](_page_40_Picture_1.jpeg)

![](_page_40_Picture_2.jpeg)

VLASS1.1.gl.T01t01.J000730-373000.10.2048.v1.l.iter1.image.pbcor.tt0.subim.fits

VLASS1.1.ql.T01t01.J000736-383000.10.2048.v1.l.iter1.image.pbcor.tt0.subim.fits

VLASS1.1.ql.T01t01.J000743-393000.10.2048.v1.l.iter1.image.pbcor.tt0.subim.fits

![](_page_40_Picture_3.jpeg)

1.881

1.462

1.224

C

O

.SI C

肩

VLASS1.1

VLASS1.1

VLASS1.1

0h7m30.769s

0h7m36.847s

0h7m43.233s

-37°30'0.000"

-38°30'0.000"

 $-39^{\circ}30'0.000"$ 

 $\mathsf S$ 

S

S

2.455

2.502

2.645

## SRDP image archive

![](_page_41_Picture_13.jpeg)

![](_page_41_Picture_14.jpeg)

![](_page_41_Picture_3.jpeg)

![](_page_41_Picture_4.jpeg)

### SRDP archive

![](_page_42_Figure_1.jpeg)

![](_page_42_Picture_2.jpeg)

### CARTA

### **Development for v4 (release in 2023, but beta versions with subset of features will be available sooner):**

- Save, restore state
- Share states
- Interactive position-velocity plots
- 2D image fitting
- RGB image blender
- Spatial profile fitting
- Histogram improvements with custom parameters
- Image annotation
- Channel maps
- Scripting interface

Later:

- Volume (3D) rendering
- Improved Profile, histogram, and image fitting tools
- Source finder
- Transposed cubes
- Image smoothing
- VR integration (IDaVie)

![](_page_43_Picture_19.jpeg)

![](_page_43_Picture_20.jpeg)

## CARTA

- CARTA is the new visualization tool, actively developed for radio image formats (but can be used for any fits image [cube]). It replaces the CASAviewer that is not supported anymore.
- Performance and architecture of CARTA are ideal for displaying large images hosted locally (VLA, ALMA, …) or remotely (SKA, ngVLA, VLASS, …)
- Almost all CASAviewer functionality is now available in CARTA v3, it is now a good time to switch over
- CARTA is integrated in the ALMA and NRAO/SRDP archives
- Python scripting is under active development

- For questions, comments, suggestions, please contact the CARTA helpdesk [support@carta.freshdesk.com](mailto:support@carta.freshdesk.com)
- CARTA homepage: *cartavis.org*

![](_page_44_Picture_8.jpeg)

![](_page_44_Picture_9.jpeg)

![](_page_45_Picture_0.jpeg)

### **www.nrao.edu science.nrao.edu public.nrao.edu**

The National Radio Astronomy Observatory is a facility of the National Science Foundation

operated under cooperative agreement by Associated Universities, Inc.

![](_page_45_Picture_4.jpeg)